# **Employer-Filed Claims Guide 2.0**

**August 2022**

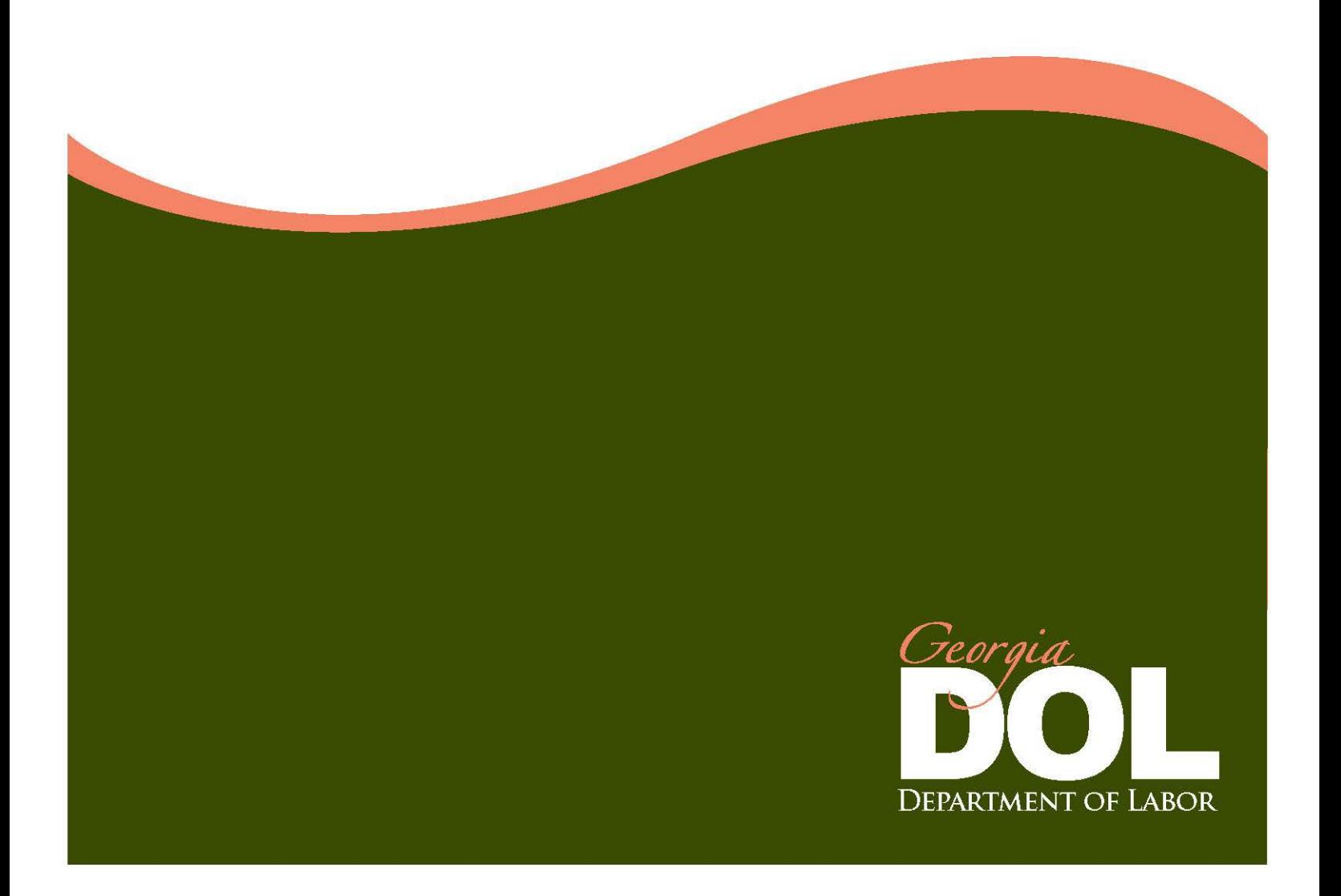

## **Table of Contents**

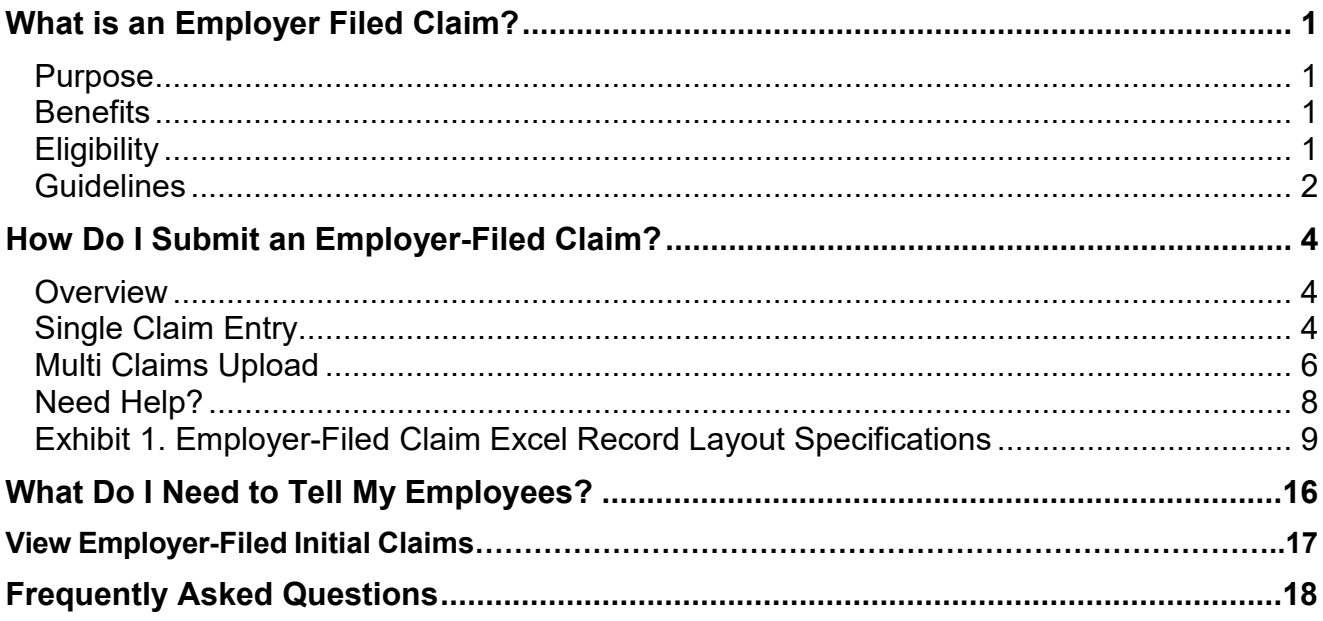

# <span id="page-2-0"></span>**What is an Employer-Filed Claim?**

<span id="page-2-3"></span><span id="page-2-2"></span><span id="page-2-1"></span>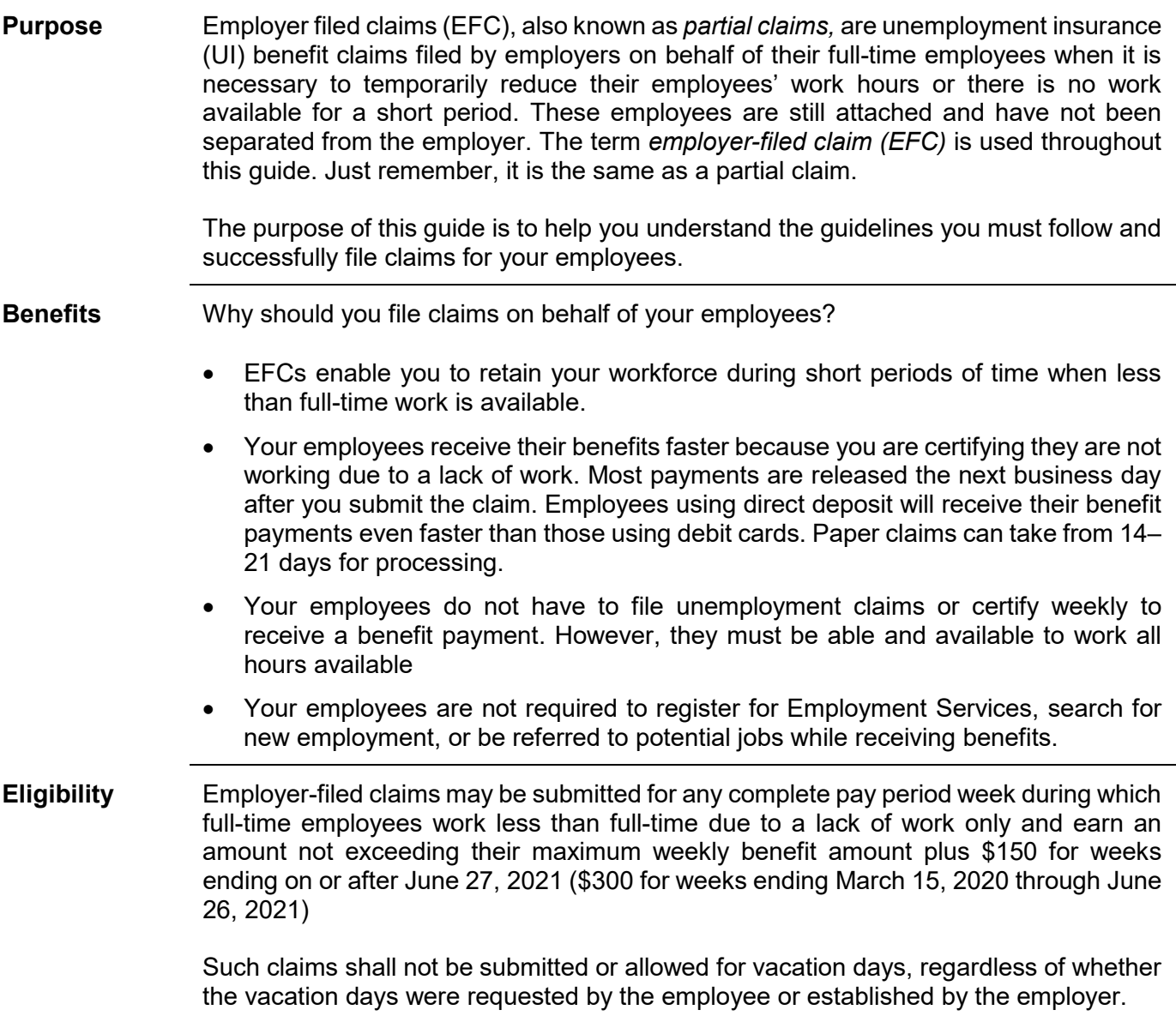

### **What is an Employer-filed Claim? (cont'd)**

<span id="page-3-0"></span>**Guidelines** Follow these guidelines when submitting employer-filed claims:

- Employers are authorized to use the Employer Portal only and are prohibited from acting as an employee/claimant by entering their credentials to view claim information. Although employers are privy to personal identifying information, it is an infringement on the employee to misuse their information to view claim information as if you are the owner of the social security number.
- Provide the Employer-Filed (Partial) Claim Employee Instructions, DOL-5198 (7/22) form (available on the Employer Portal) to each employee for which you intend to or submit claims on or after December 6, 2021. Advise each employee to read and satisfy the one-time requirement to ensure payments are released timely, as appropriate. Individuals must complete an online Employer-Filed Claim Profile and verify their identity with ID.me before payments will be made. This can be completed by going to dol.georgia.gov and select Set Up Employer-Filed Claim Profile under Online Services.
- Only submit lawful claims permitted under the Georgia Employment Security Law and the Rules of the Department. Any employer found to be abusing the purpose and intent of EFCs will be prohibited from filing such claims for a period of three years from the time the violation is discovered.
- You may submit a maximum of six consecutive weeks of employer-filed claims if an individual has no earnings.
- A week of partial unemployment consists of an employer's established pay period week. Once a pay period is established, it should remain the same. **Effective January 2, 2022, the only acceptable pay period week will be Sunday through Saturday.**
- There must be seven (7) days between payment week ending dates.
- Do NOT submit claims until after the week ending date of the EFC claim. The Georgia Department of Labor (GDOL) cannot accept claims filed prior to the week ending date on the claim.
- The benefit year of an employer-filed claim begins the Sunday preceding the first pay week ending date submitted. Computed from this date, the base period is the first four of the last five completed calendar quarters. (If an individual does not have enough covered wages to establish a claim using that base period, an alternative base period may be used. The alternative base period is the last four completed calendar quarters immediately preceding the effective date of a claim.)
- Do not submit an EFC for an employee who has not been able and available for work for an entire week or if the employee is on a scheduled vacation as defined in O.C.G.A. 34-8-195.
- Do not submit EFCs on personnel who are employed by a temporary agency but who work at the employer's place of business.
- Ensure you have accurate records of the employees for which EFCs will be submitted by verifying their social security number (SSN), other last names and SSNs for which they worked under in the last two years.

#### **Guidelines (cont'd)**

• Always ask your employees to provide you with information on other work and their weekly gross earnings from other employment (this includes part-time employment with another employer) to ensure their weekly gross earnings are reported correctly on the EFCs. Failure to do so, could result in an overpayment of benefits.

- The employee's name and social security number (SSN) must match the Social Security Administration's records. If the information does not match, the employee will have to provide documentation substantiating his/her identity. A notice will be sent to the individual if action is required to resolve this matter. Failure to provide the requested documents will delay the employee's benefit payments or may result in disqualification from receiving benefits.
- Valid SSNs in the proper format are required. Invalid SSN formats include:
	- SSN field is blank (i.e., no number was reported)
	- SSN is not numeric
	- SSN is less than 9 digits
	- **SSN** was reported for multiple employees
	- SSN consists of the same digits (e.g., 111-11-1111)
	- SSN begins with "9"
	- SSN is "123-45-6789"
	- SSN is "987-65-4321"
	- SSN begins with "000"
	- SSN begins with "666"
	- SSN has "00" as the middle two digits
	- **SSN has "0000" as the last four digits**
	- SSN contains dash(es)
- Unemployment benefits are paid on a weekly basis. All weekly earnings over \$150.00 are deducted dollar for dollar from the benefit payment.
- Confirm other employment with each employee and report combined gross weekly earnings to prevent overpayment of benefits for which the employee will be required to repay.
- GDOL strongly recommends you obtain some form of verification and certification for your records, such as the Employer-Filed Claim Form, DOL-408, that the information you are submitting on behalf of your employee is accurate.
- Report any vacation pay, holiday pay, and/or earnings with the employer filing the claim or any other employer during the week in which it was earned, NOT during the week it was paid to the employee.
- Report any additional income employees are receiving to the GDOL, except Social Security benefits, jury duty income, and pay for weekend military reserve duty. Report the type of income, monthly amount, and whether it is a disability pension. For example, if an employee is receiving a pension, retirement pay, an annuity, or similar periodic payment from previous employment, report it to the GDOL. Any change in the amount the employee is receiving must also be reported to the GDOL immediately. Failure to report additional income may result in the employee having to repay any overpayment of benefits.
- Review the monetary entitlement for initial (new) claims submitted by selecting the View Employer Filed Initial Claims link on the Employer Portal dashboard under

common links. The table provides claimant information for initial claims filed as of March 15, 2020. See page 17 for more details.

### <span id="page-5-0"></span>**How Do I Submit an Employer-Filed Claim?**

<span id="page-5-1"></span>

**Overview** You must submit your employer-filed claims via one of the following methods:

- Direct entry for each individual employee
- Upload an Excel spreadsheet for multiple employees

You are strongly encouraged to have your employees complete the *Employerfiled Claim Form (DOL-408)* for your records only.

Below are instructions for each filing method.

<span id="page-5-2"></span>**Single** 

To submit an employer-filed claim via online direct entry:

**Claim Entry**

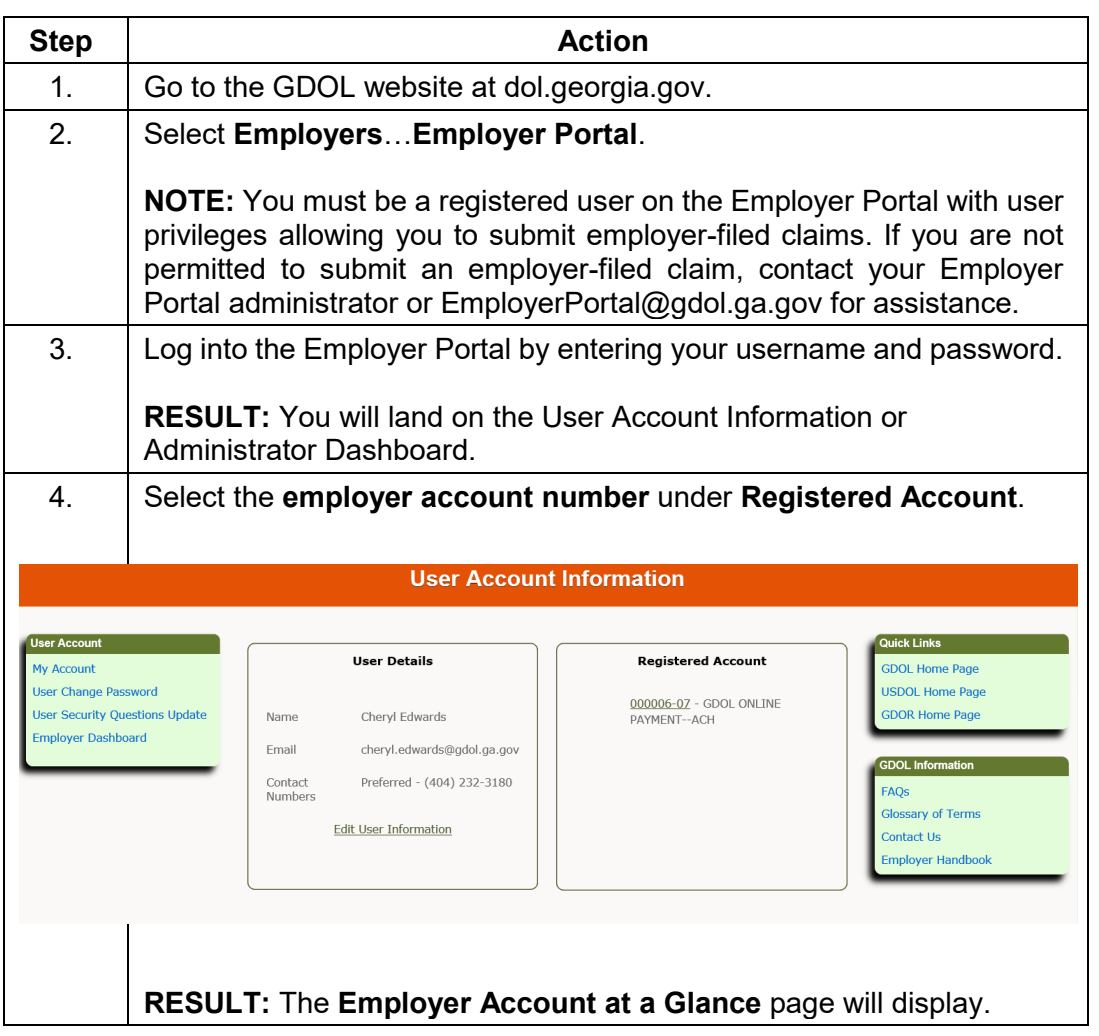

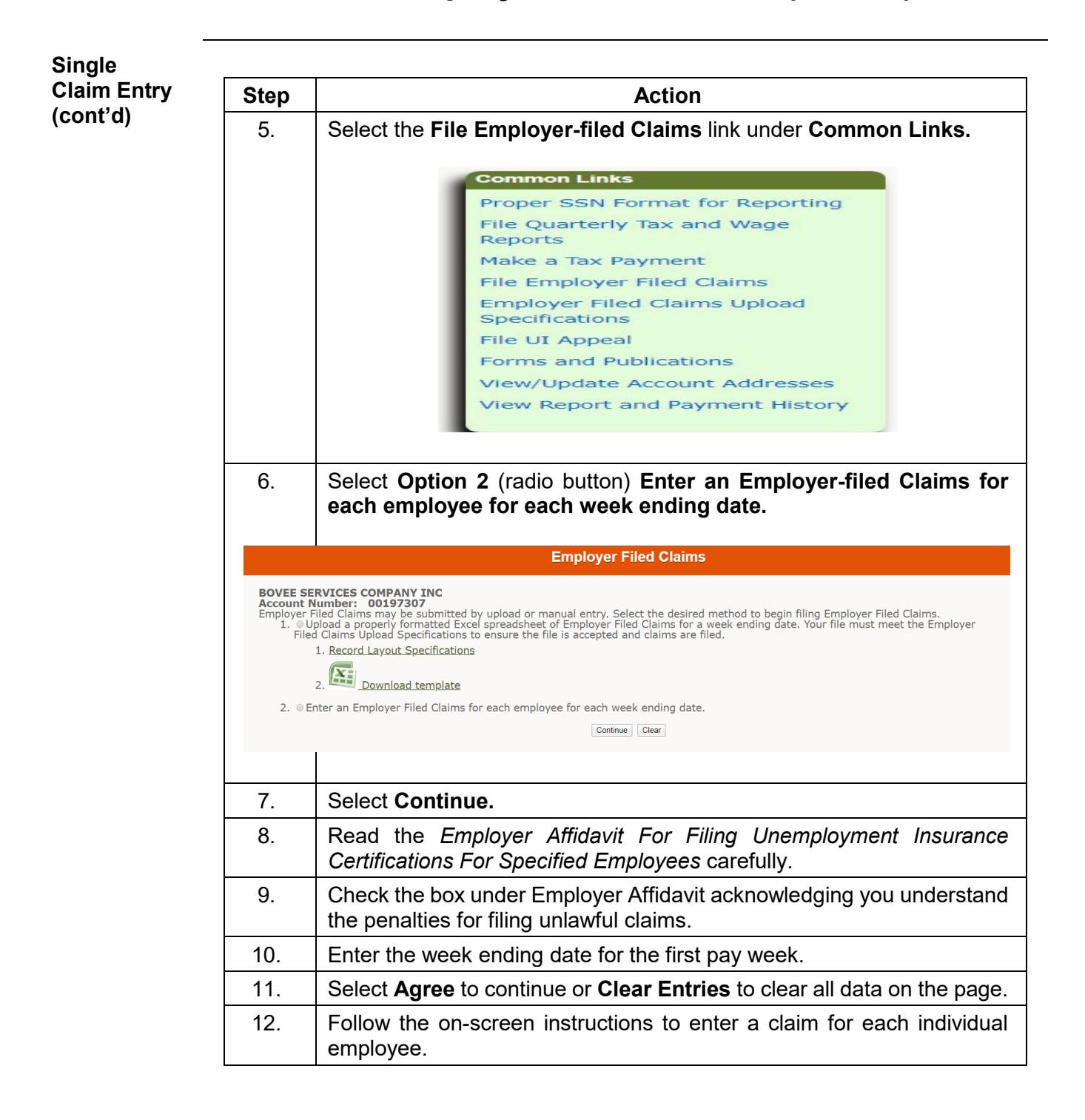

<span id="page-7-0"></span>**Multi Claims Upload** You can file claims for multiple employees by uploading an Excel spreadsheet via the Employer Portal. When creating your upload file, **you must use the Department's Excel Template for Employer-filed Claims and adhere to the record layout specifications.**

To upload the Excel file:

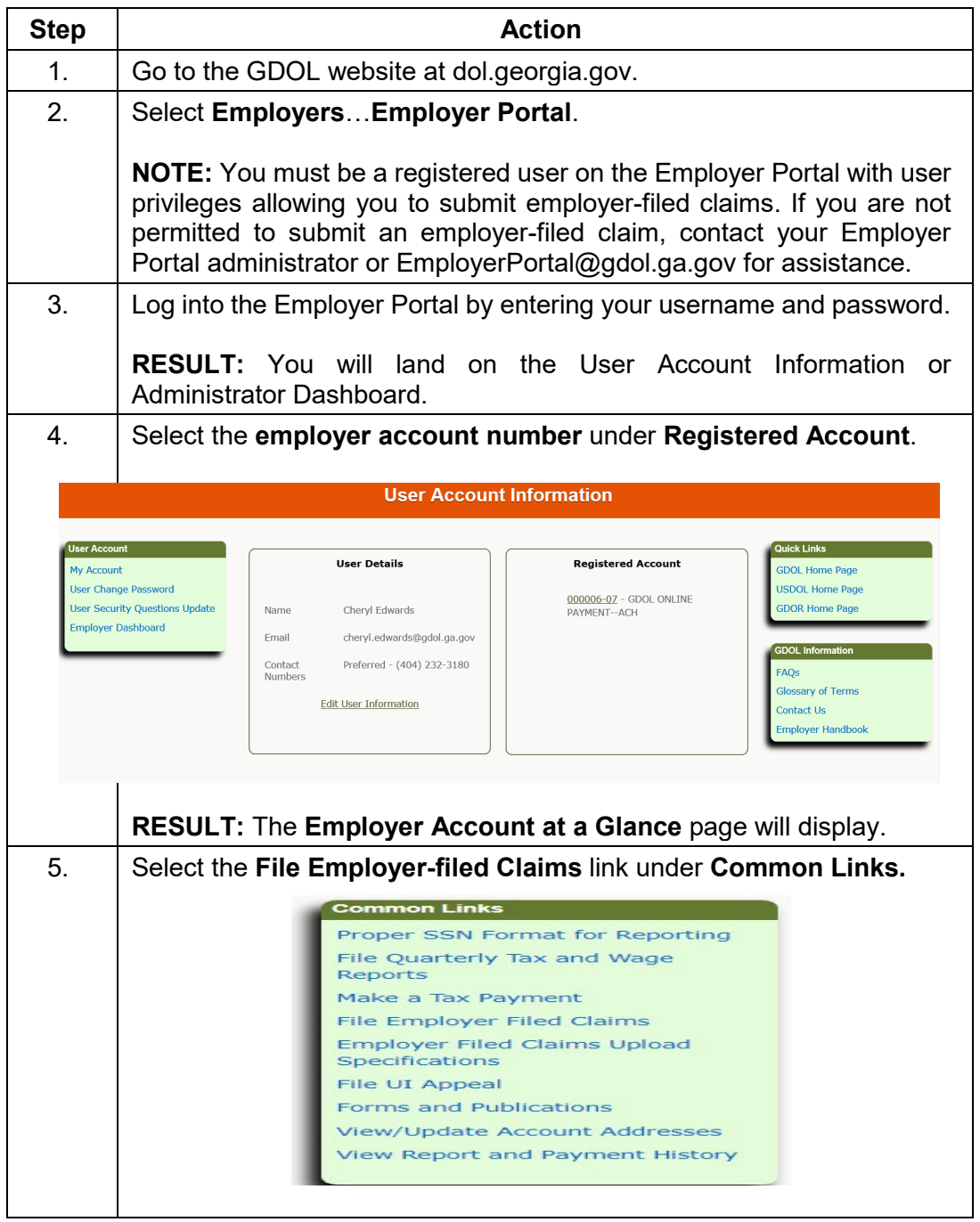

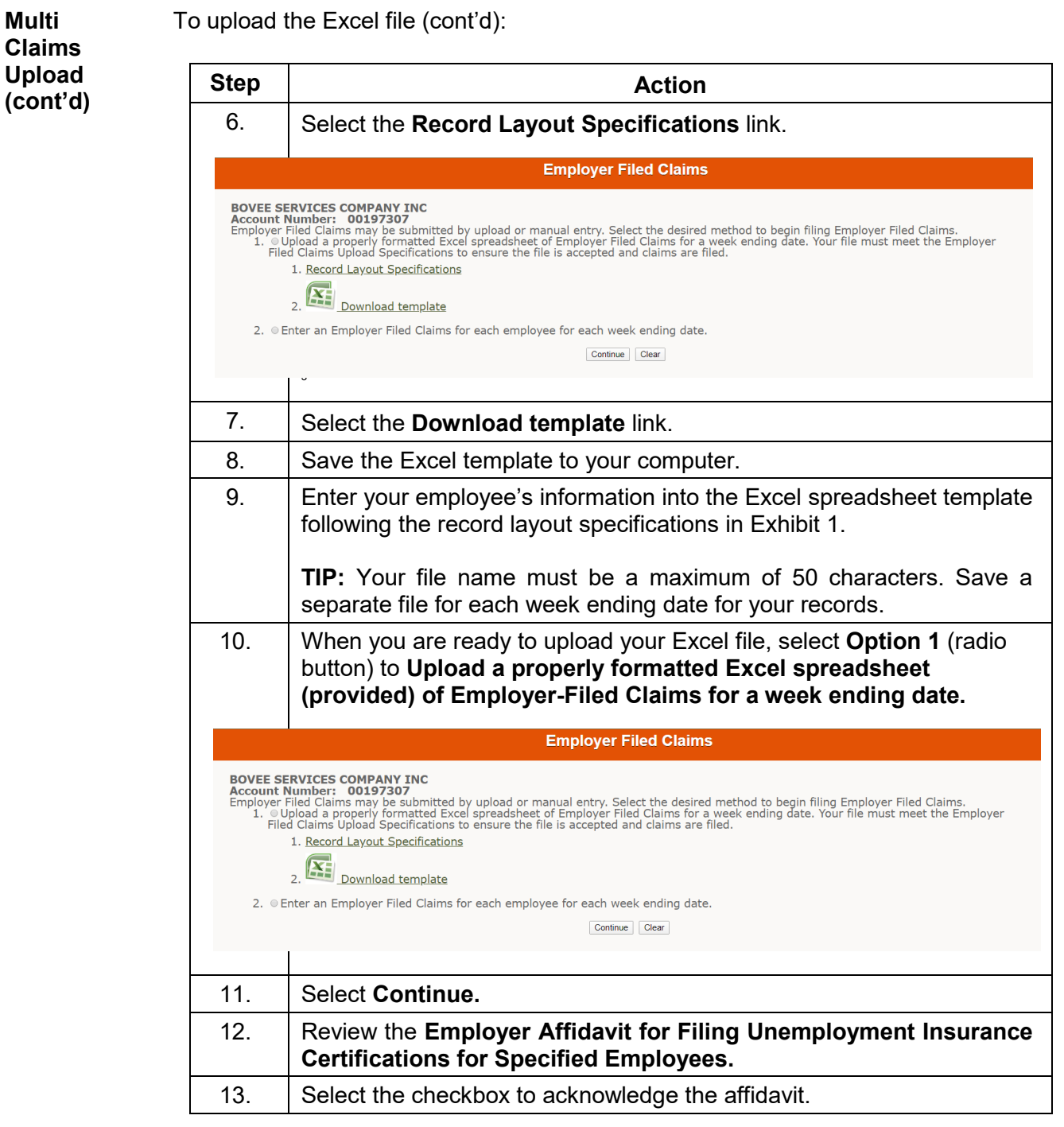

**Multi** 

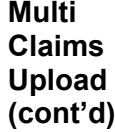

To upload the Excel file (cont'd):

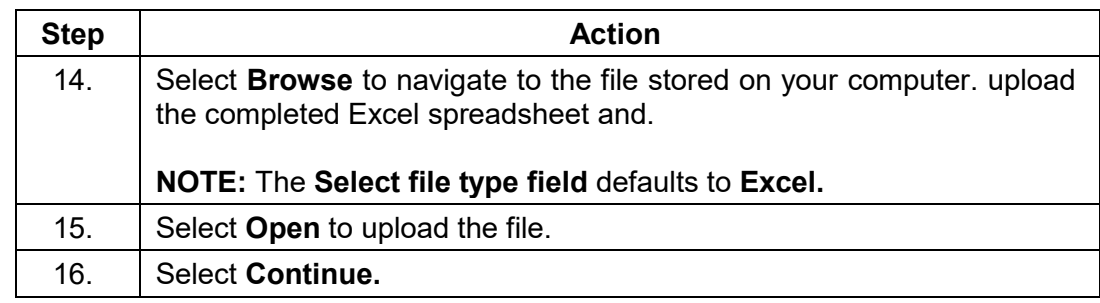

**Upload Results** If the upload was successful, the message **The Employer-Filed Claims upload was successful** will display.

If the upload is unsuccessful, the following message will display:

**The Employer-Filed Claims upload was rejected. The table below shows the error(s). Please make the corrections and upload the file again. To be directed to the upload page please follow the link Employer-Filed Claims Upload.**

Refer to Exhibit 1. Record Layout Specification for help identifying errors. Make the necessary corrections and submit the file.

<span id="page-9-0"></span>**Need Help?** Contact the Partial Claims Unit at [Partial\\_Claims@gdolga.gov](mailto:Partial_Claims@gdolga.gov) or 404.232.3050 for assistance.

#### <span id="page-10-0"></span>**Exhibit 1. Employer-Filed Claim Excel Record Layout Specifications**

All employer-filed claim records created as Microsoft Excel must adhere to the record layout specifications below.

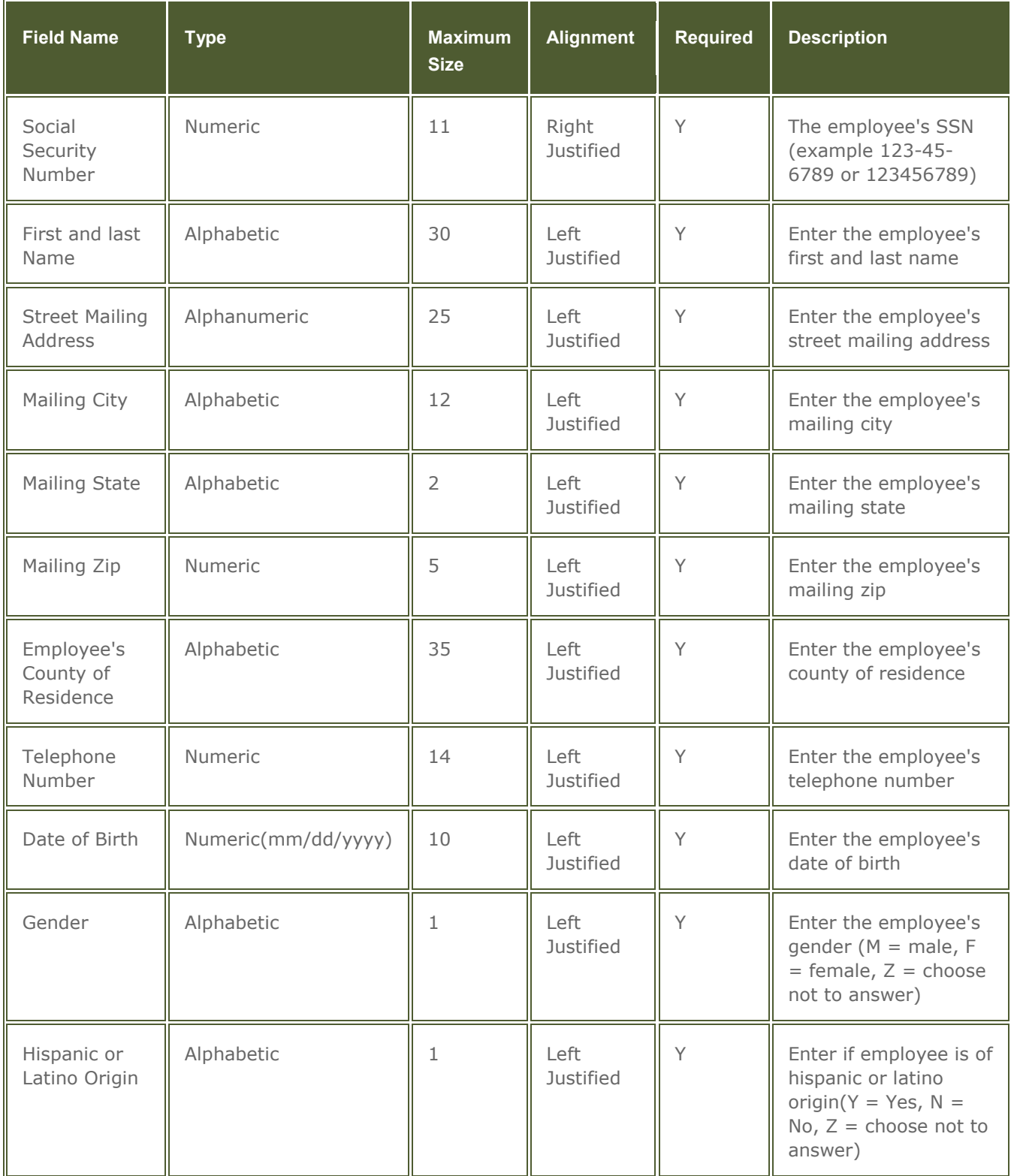

#### **Exhibit 1. Employer-Filed Claim Excel Record Layout Specifications (cont'd)**

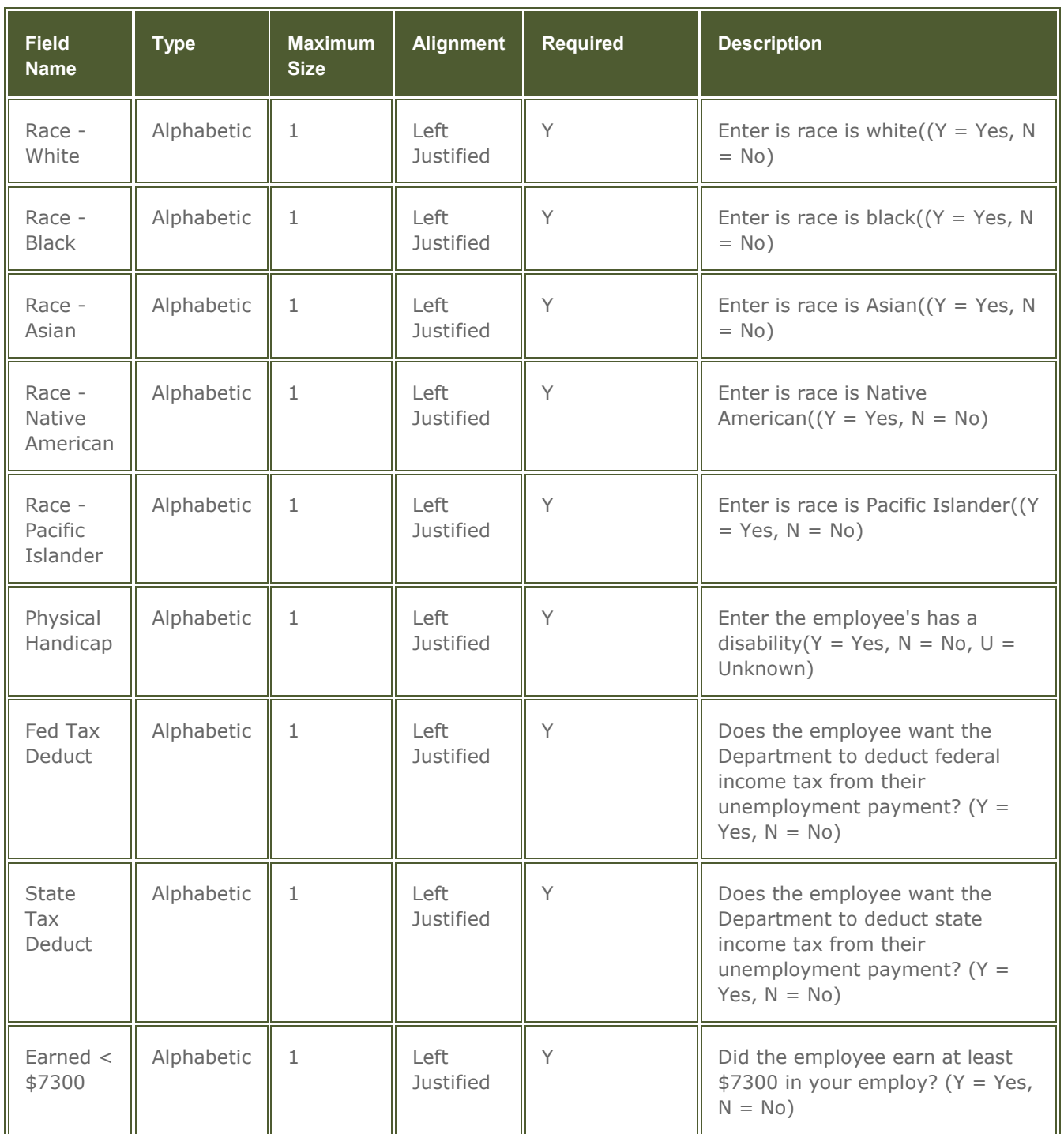

#### **Exhibit 1. Employer-Filed Claim Excel Record Layout Specifications (cont'd)**

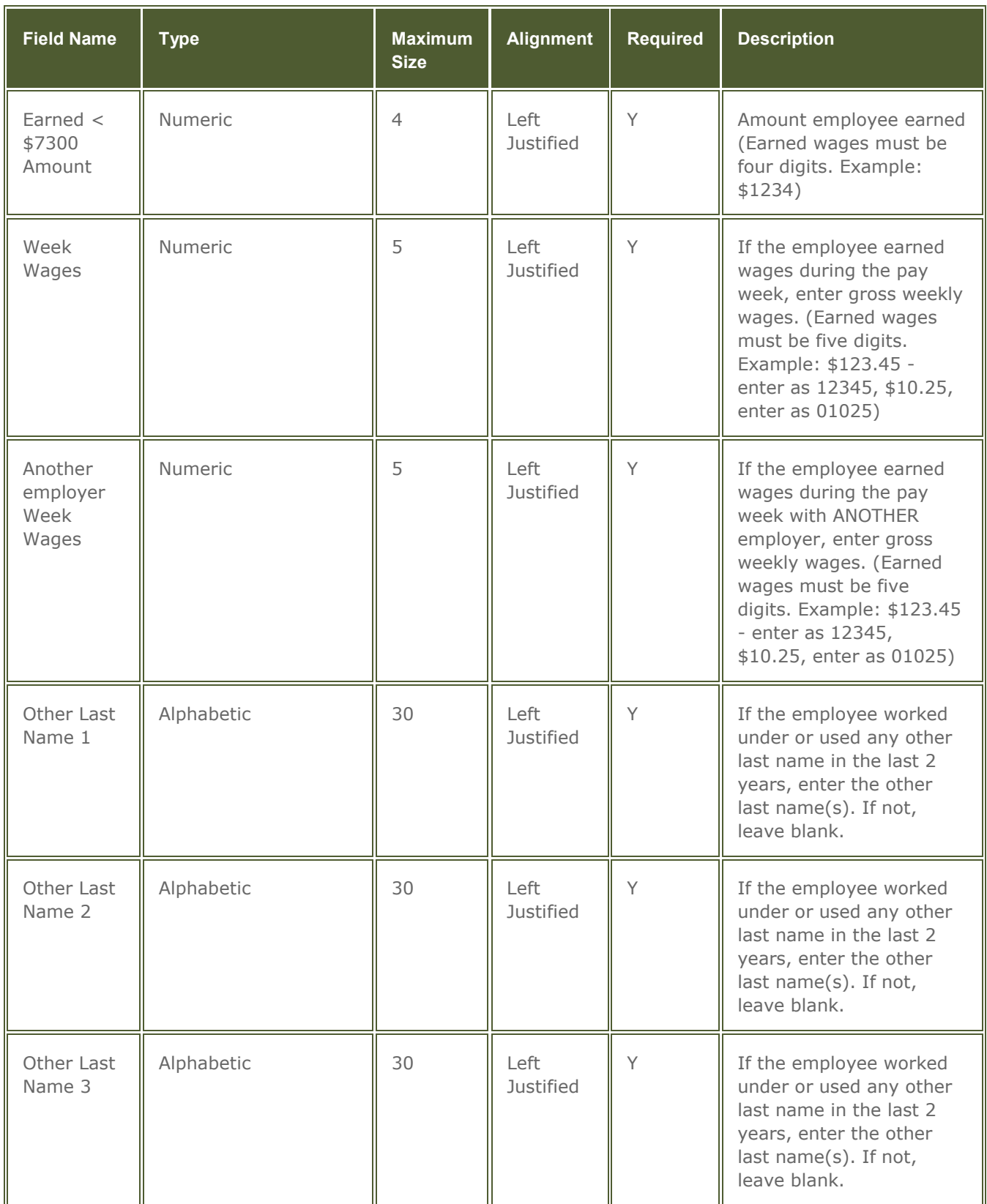

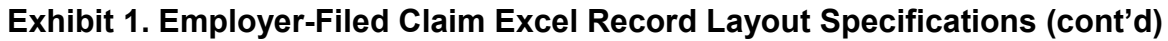

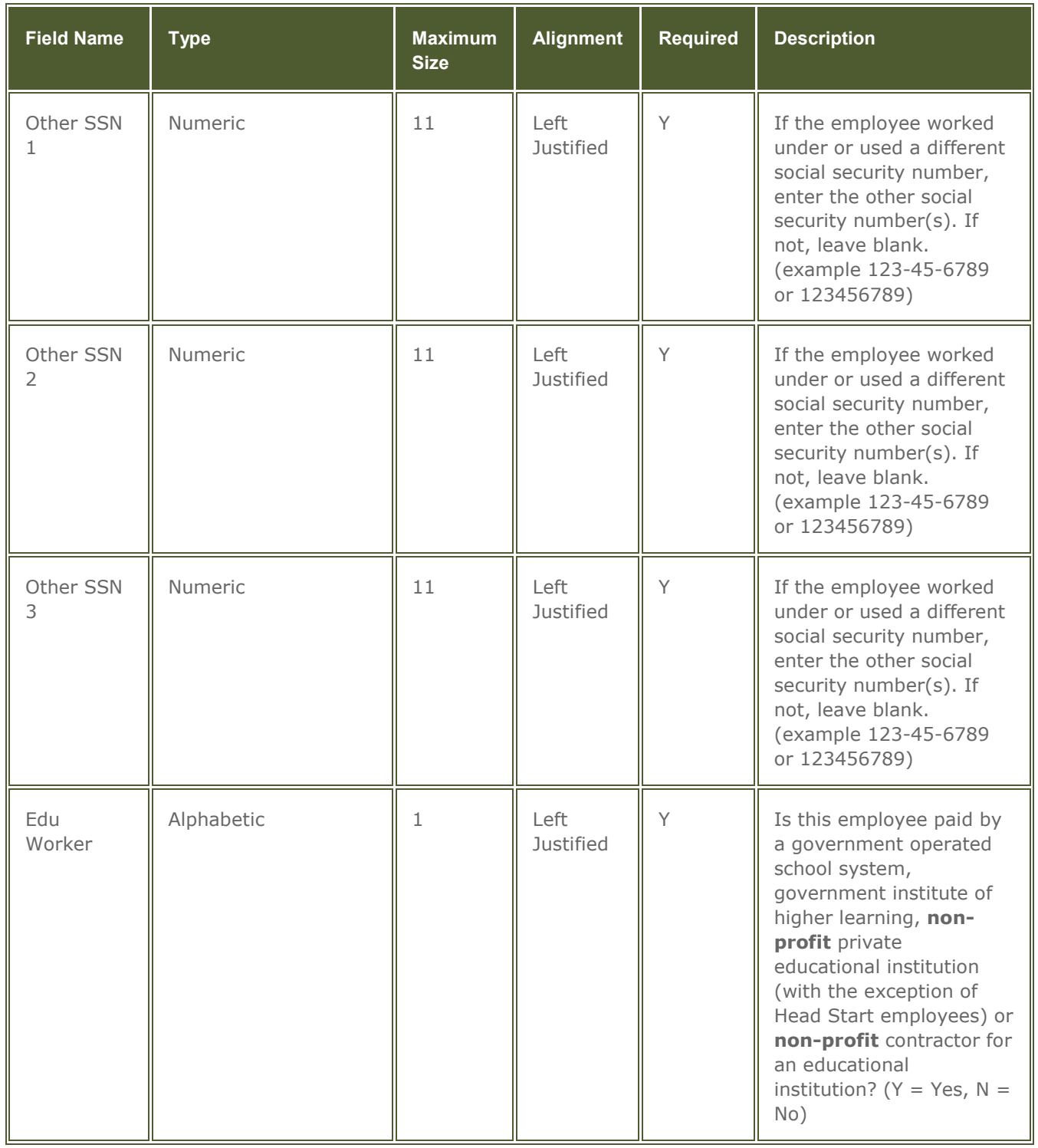

#### **Exhibit 1. Employer-Filed Claim Excel Record Layout Specifications (cont'd)**

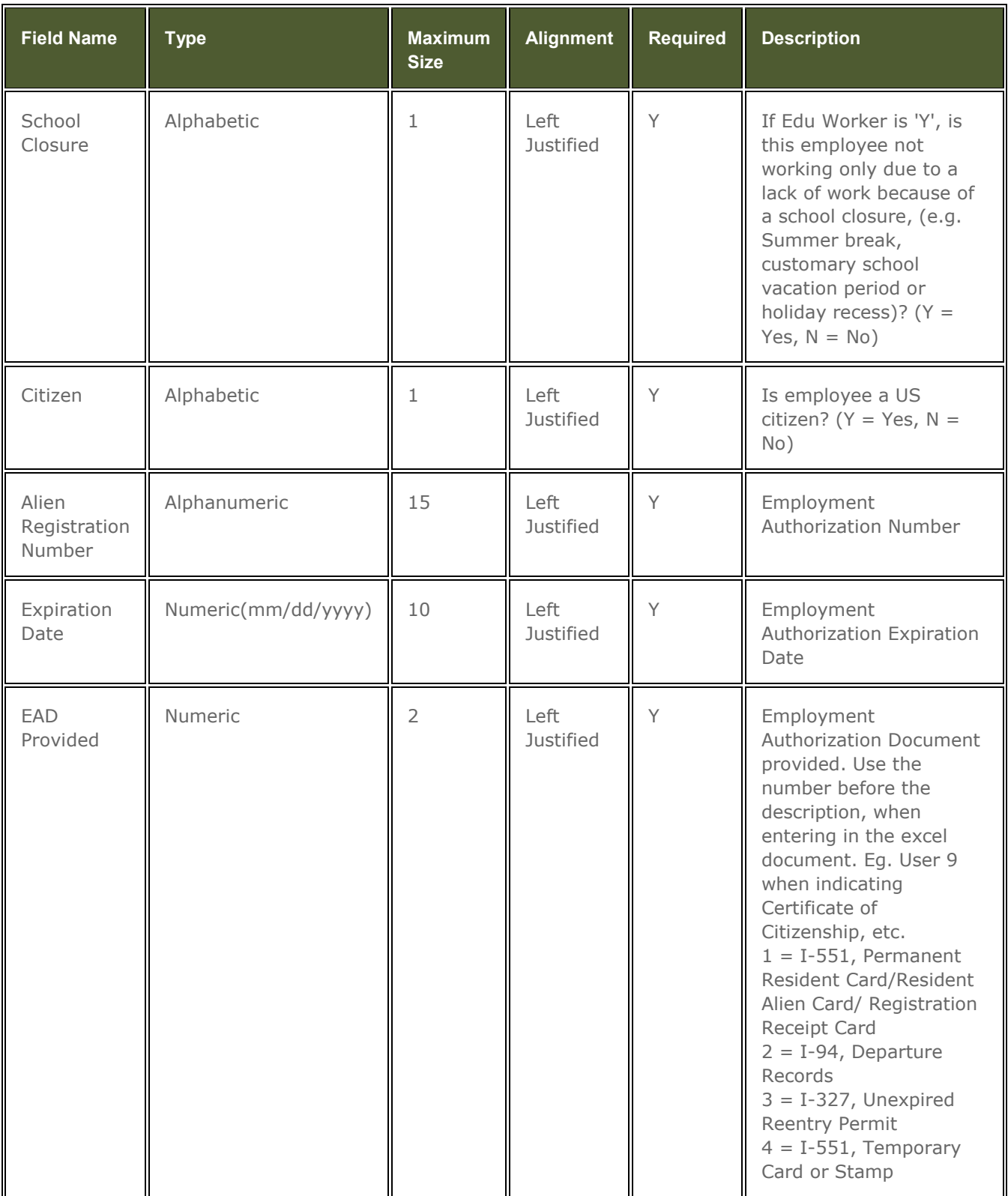

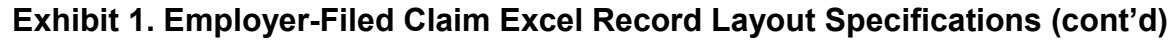

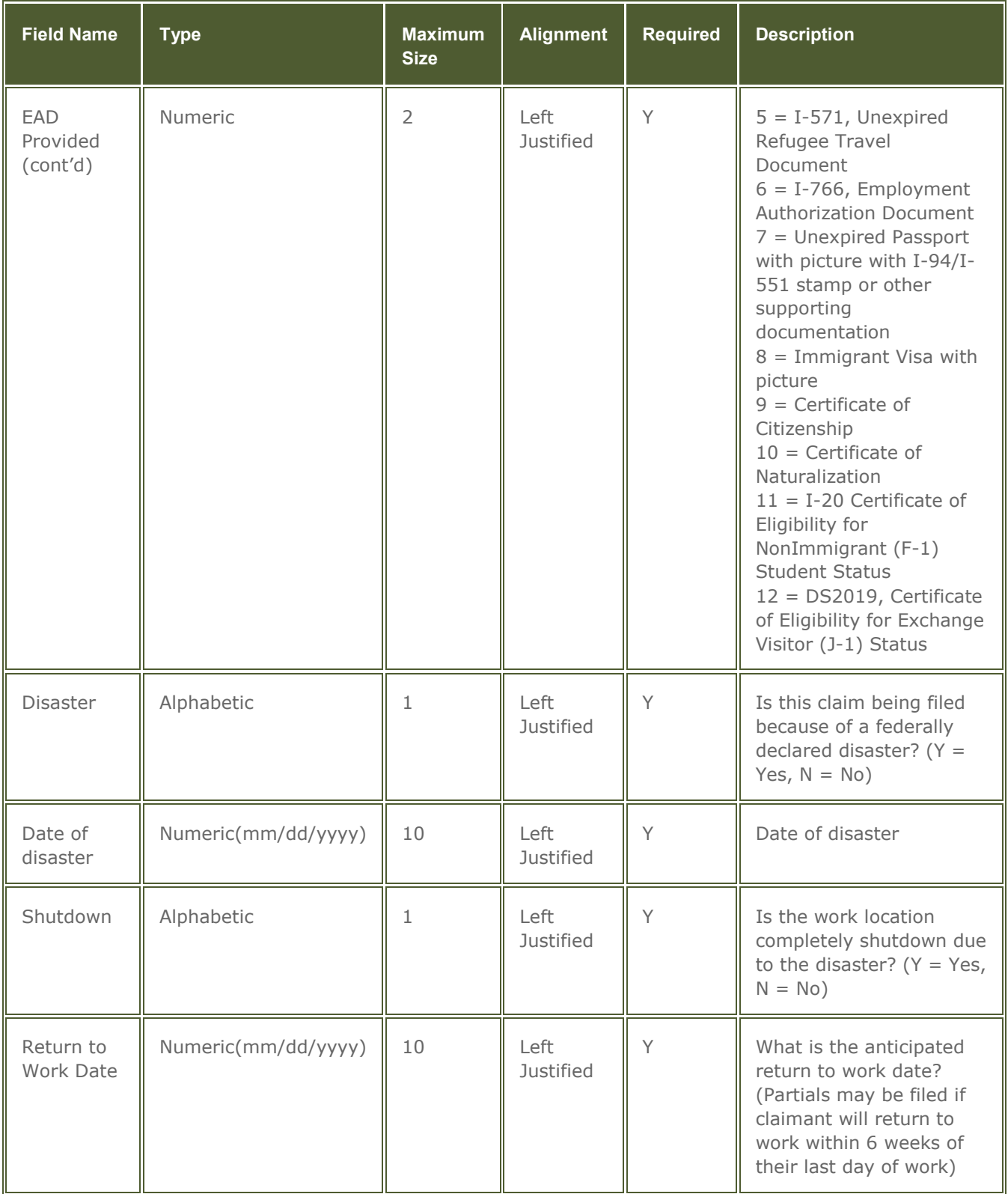

**Exhibit 1. Employer-Filed Claim Excel Record Layout Specifications (cont'd)**

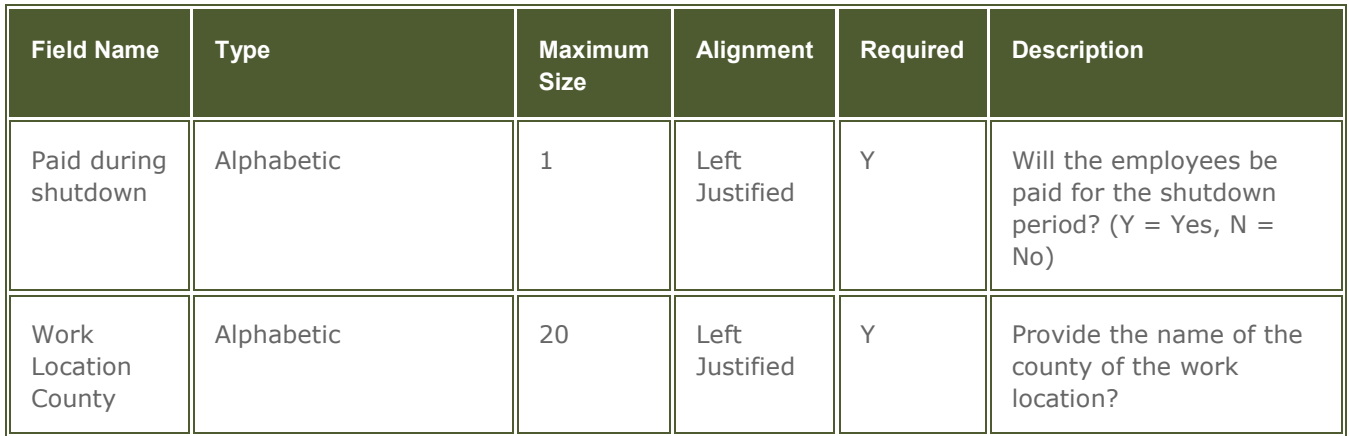

When creating your upload file please adhere to the following guidelines:

- **You must** use the template listed below.
- **Always** include the **header record** in your file. Do not alter the template header.
- **Always** ensure that the earned wages must be five digits. Example: \$123.45 enter as 12345, \$10.25, enter as 01025
- **Do not** submit employer-filed claim records with invalid SSNs.

#### **Invalid SSN formats include**

- SSN field is blank (i.e., no number is reported)
- SSN is not numeric
- SSN is not 9 digits
- SSN consists of the same digits, i.e., 111-11-1111
- SSN begins with "9"
- SSN is "123-45-6789"
- SSN is "987-65-4321"
- SSN begins with "000"
- SSN begins with "666"
- SSN have middle two digits of "00"
- SSN have last four digits of "0000"
- SSN contains dash(es)
- SSN with the last four digits only
- **Do not** create multiple worksheets within your Microsoft Excel file
- **Do not** rename or save text files as Microsoft Excel files. Create Excel files using the Microsoft Excel application
- The file name should be 30 characters or less.
- If submitting a Microsoft Excel file it must be created using Microsoft Excel version 97 or greater. Excel files created by Microsoft Excel versions prior to 97 are not supported and will be rejected.

# <span id="page-17-0"></span>**What Do I Need to Tell My Employees?**

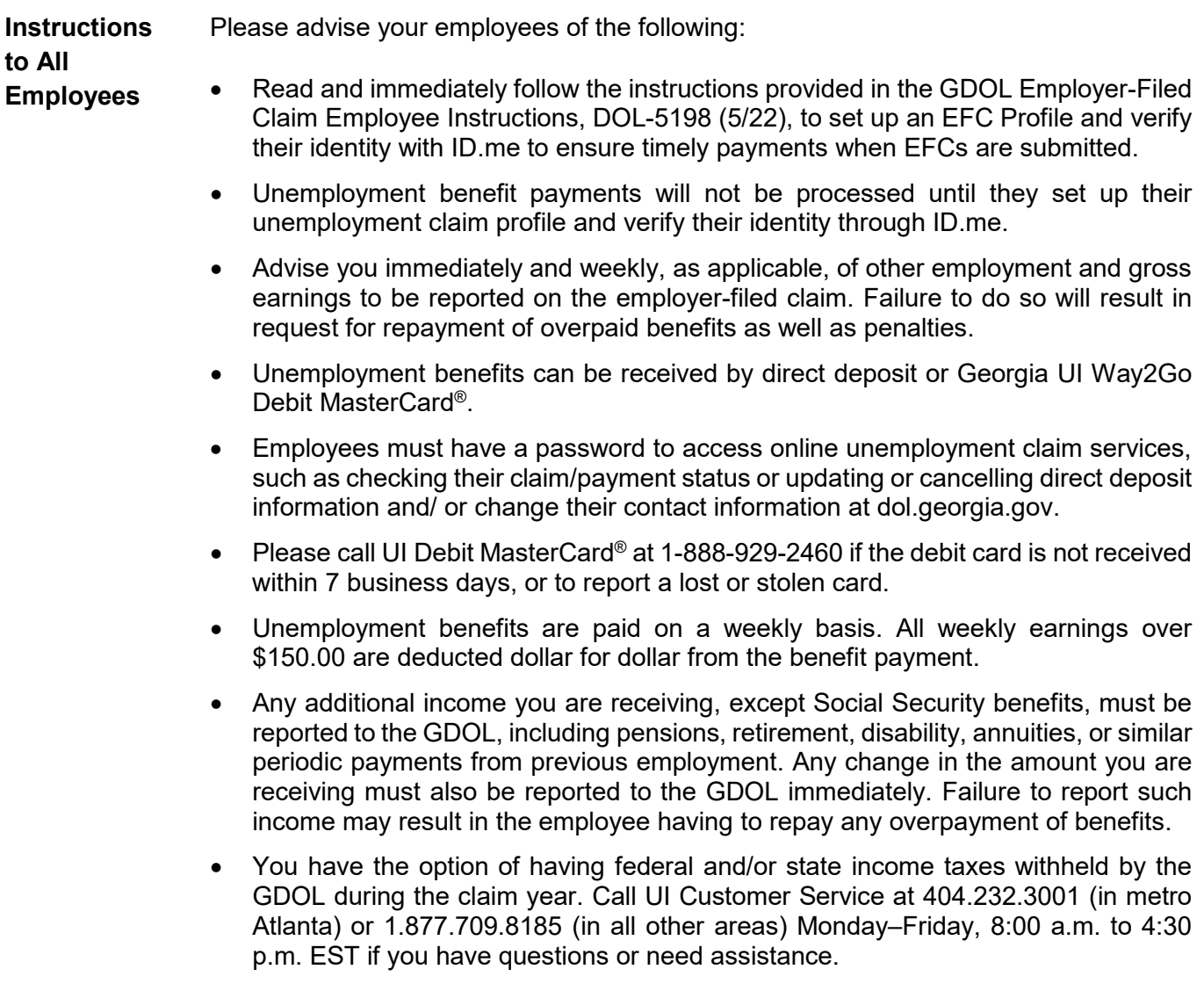

### <span id="page-18-0"></span>**View Employer Filed Initial Claims**

**Details of initial claims filed for weeks ending on or after March 15, 2020**

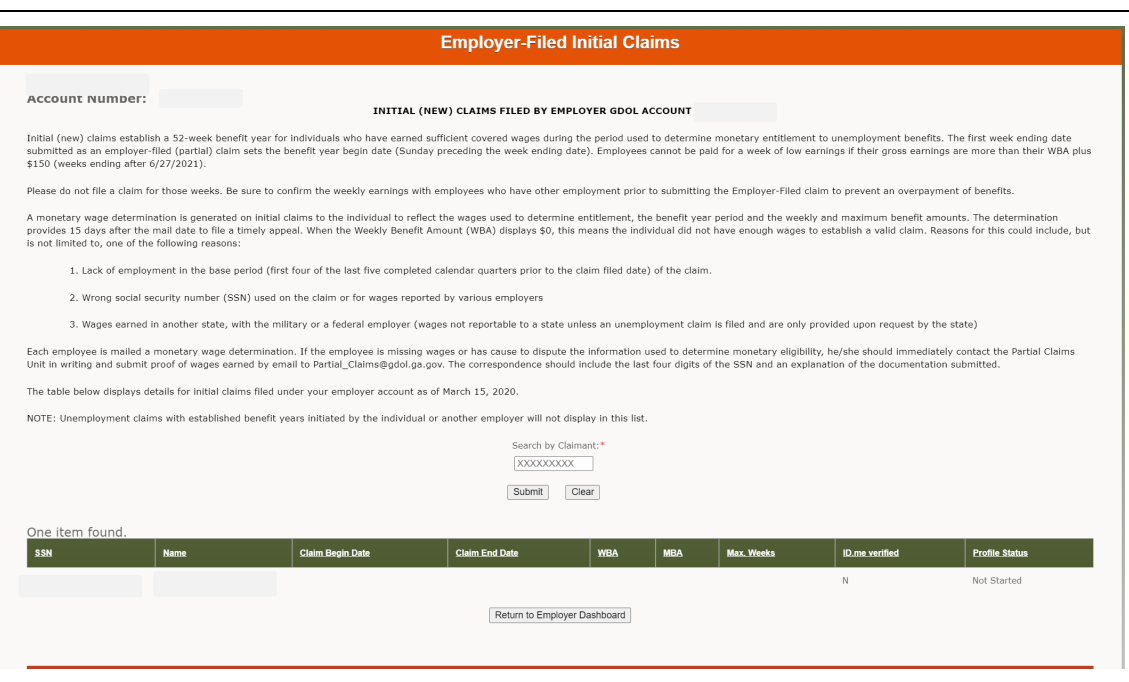

This application provides a list of claims filed on or after March 15, 2020 filed under the indicated Employer name and GDOL Account Number.

The table provides the following information:

**SSN** = Social security number for which the initial week ending date was submitted to establish a 52-week benefit year.

**Name** = First and last name of the claimant (employee)

**Claim Begin Date** = The first date of the benefit year.

**Claim End Date** = The last date of the benefit year.

**WBA** = Weekly entitlement amount calculated using the base period or alternate base period wages set by the Claim Begin Date

**MBA** = Maximum entitlement amount calculated for the benefit year based on the Claim Begin Date

**Max. Weeks** = Maximum number of weeks payable for the benefit year.

**ID.me verified** = Indicates whether the individual has completed the ID.me verification. Values are "Y" for Yes and "N" for No.

**Profile status** = Indicates the status of setting up the EFC Profile. Values are "Not Started" indicates individual has not started the EFC Profile, "Complete" indicates the individual has met the EFC Profile requirement and "Incomplete" indicates the individual has started the EFC Profile but did not complete and receive a confirmation number.

#### **1. Which employees can I file for?**

You may submit EFCs for full-time employees who are temporarily laid off or whose hours have been temporarily reduced because of a lack of work. They must also be United States (U.S.) citizens or non-citizens who are authorized to work in the U.S.

Do NOT submit claims for employees who:

- are on scheduled/customary vacation, scheduled/customary plant shut down, or scheduled/customary plan closure (O.C.G.A. Section 34-8-195).
- employed by a temporary agency and are currently working at your place of business.
- were employed in another state in the last 18 months.
- were employed with the federal government or on active military service in the last 18 months.
- are 1099 employees.
- are voluntarily out of work, e.g., quits, requested leaves of absence, self-quarantined, etc.
- have been permanently separated from your company.

#### **2. How do I file?**

File on the GDOL website using the Employer Portal. You must be a registered user on the Employer Portal with administrator or user privileges permitting you to submit EFCs. If your company is not registered on the [Employer Portal,](https://eresponse.gdol.ga.gov/idp/sso/employer/login) you must first establish an administrator account. Download the *[Administrator Guide](https://eresponse.gdol.ga.gov/pdf/uitax/EmployerPortalAdministratorGuide.pdf)* on the [Employer Portal](file://corp.dol.private.gdol/UI/POLIGRP/Coronavirus%20Preparedness/Employer%20Portal) login page and follow the step-by-step instructions. If a third-party service provider is the administrator on your account, ask them to add you as a user and give you the ability to file EFCs. If you are already a registered user on the portal, but are not currently permitted to file EFCs, contact your Employer Portal administrator for assistance.

Log into the Employer Portal and follow the steps in this guide.

#### **3. What information do I need to have available when I file?**

You will need the following information for each employee:

- Name
- Social Security Number
- Address
- Date of Birth
- Whether or not they want federal and/or state income taxes withheld (GDOL will withhold 10% for federal and 6% for state taxes.)
- Earnings (Report gross wages—amount of pay before deductions— for any work they performed during the week for which you are filing. **This includes earnings from other employment.** Report any leave pay, vacation pay, holiday pay, and/or earnings during the week in which it was earned, NOT during the week it was paid to the employee. Report any additional income employees are receiving to the GDOL, except Social Security benefits, jury duty income, and pay for weekend military reserve duty.

#### **4. What is the purpose of the EFC Profile and ID.me verification?**

Employees are now required to take ownership of the information submitted for unemployment claim benefits and validate their identity to ensure the integrity of the data submitted. Employers are required to provide the DOL-5198 (R-7/22) to employees for whom EFCs have been or will be submitted as of December 6, 2021.

**5. How many times do employees have to complete the EFC Profile and ID.me identity verification?**

 $\_$  , and the set of the set of the set of the set of the set of the set of the set of the set of the set of the set of the set of the set of the set of the set of the set of the set of the set of the set of the set of th

The EFC Profile and ID.me is a one-time requirement per benefit year for unemployment benefits to be paid on employer-filed claims.

#### **6. What do I tell my employees?**

Advise your employees of the following:

- They do NOT have to file an unemployment insurance claim. You are doing that for them.
- Follow the instructions provided on the Employee-Filed Claims Employee Instructions, DOL-5198 (5/22) document to complete the one-time requirement to set up the EFC Profile and verify their identity with ID.me. Be sure to update your personal contact and/or benefit payment information immediately when there are changes.
- Advise employees they are required to report their gross earnings with other employers to you as the submitting employer to ensure you accurately report the earnings on the weekly EFC. **The earnings must be reported for the week the work is performed.**
- They have the option of using direct deposit or the Georgia UI Way2Go Debit MasterCard<sup>®</sup>.
- Unemployment benefits are paid on a weekly basis. All weekly earnings over \$150.00 are deducted dollar for dollar from the benefit payment.
- They are NOT required to report to a career center, register for Employment Services on EmployGeorgia.com, or search for work.
- If they receive notification from GDOL that their claim is not monetarily valid due to insufficient wages **and** they know they have other employment in the quarters, they should contact Partial Claims for assistance at Partial Claims@gdol.ga.gov or 404-232-3050.

#### **7. How can individuals view information about the EFC claims submitted?**

Individuals may view unemployment claim information to include the benefit year dates, EFC notices, the statuses of the EFC profile and ID.me verification, payments and more by accessing their MyUI at dol.georgia.gov. MyUI is for claimants ONLY and should only be accessed by the owner of the SSN and personal claim information.

#### **8. Can I file for weeks in the past?**

You may submit EFCs for week ending dates within the last 60 days prior to the date of submission.

**9. The first thing I am asked to enter is my pay week ending date. How do I determine that?** UI benefits are paid on a weekly basis. **Effective January 2, 2022, the only acceptable pay period week is Sunday through Saturday.** Regardless of your pay period schedule, the week ending date for EFCs must be a Saturday. The gross earnings reported will be for the Sunday through Saturday week for which the EFC is submitted. There must be seven (7) days between payment week ending dates and the week ending date must be in the past.

#### **10. When can I start filing claims?**

You cannot file until after the payment week has ended. Begin filing after the pay week ending date of the first week your employees are off from work or work reduced.

#### **11. Do I have to re-enter my employees' information every time I file?**

If you use the Single Claim filing method, you will have to manually enter the information on the Employer-Filed (Partial) Claims application each week you file. If you use the Multi-Claim Upload filing method, you can upload an Excel spreadsheet using a GDOL template. This method saves time by eliminating the need to manually enter each employee's information each week. You can simply update their earnings information and upload a new spreadsheet for each week. You must use the GDOL Excel template. The template is available in the Employer Portal on the File Employer-Filed Claims application.

#### **12. Will my DOL account be charged for the benefits?**

Yes. As the employer filing on behalf of your employees you assume liability for the benefits paid.

#### **13. Can I submit a mass separation notice?**

Yes. A mass separation exists whenever 25 or more workers employed in one establishment are separated on the same day, for the same reason, and the separation is permanent, for an indefinite period or for an expected duration of seven (7) or more days. The employer or employing unit shall within 48 hours following such separation, complete the DOL-402 and DOL-402A forms and submit them to the Department using the instructions provided.

The mass separation list does not replace the requirement to file a claim either by the individual or the employer. The mass separation information will be used by the Department as the employer's confirmation of the separation date and reason.